# **Referral Codes & Actions**

The Referral Codes & Actions screen allows the district to limit the actions that can be assigned for each discipline code. The view and use of specific discipline codes and actions on a discipline referral can also be restricted by user profile. In addition, the length of an action can be limited for general students, ESE students, and 504 students.

When the minor infractions functionality is enabled for your school (controlled by the system preference "Enable Minor Infractions" in Setup > <u>System Preferences > General tab</u>), then the Teacher Codes tab is available on the Referral Codes & Actions screen, where teacher discipline codes for use in minor infractions are defined.

### Adding an Action

In the Actions tab, discipline actions such as detention, in-school and out-of-school suspension, and expulsion are set up.

#### 1. In the Discipline menu, click Referral Codes & Actions.

|     | Reports               |                                        |
|-----|-----------------------|----------------------------------------|
| â   | SSS                   |                                        |
| ٦   | Florida Reports       | Referral Codes & Actions               |
| 121 | Employee Self Service | Incident Fields                        |
| 9   | Eligibility           | Referral Fields                        |
|     | Billing               | Setup<br>Positive Behaviors            |
| ==  | Forms                 | Referral Log                           |
| 9   | Discipline            | Category Breakdown                     |
|     | Attendance            | Students with Referrals                |
| *   | Assessment            | Positive Behavior Awards<br>Reports    |
| A*  | Grades                | Detention List                         |
| ſ   | Scheduling            | Discipline Incidents                   |
| *   | Users                 | Referrals<br>Add a Discipline Incident |
| 8   | Students              | Add Referral                           |
| ð   | Setup                 | Search                                 |

### 2. Click the Actions tab.

| Cod                      | les Actions             |              |              |            |                    |                        |                                |                                |  |  |  |
|--------------------------|-------------------------|--------------|--------------|------------|--------------------|------------------------|--------------------------------|--------------------------------|--|--|--|
| Ac                       | tions                   |              |              |            |                    |                        |                                |                                |  |  |  |
| Export: 🖳 🚔 Filters: OFF |                         |              |              |            |                    |                        |                                |                                |  |  |  |
|                          | Title 💂                 | Local Code 🛓 | State Code 🖕 | Severity 🛓 | Allowed Profiles 💂 | Days<br>per Referral 🖕 | Days for ESE<br>per Referral 🖕 | Days for 504<br>per Referral 💂 |  |  |  |
|                          |                         |              |              | None 🔻     |                    | Min Max                | Max                            | Max                            |  |  |  |
| -                        | Assigned Alternative Pi |              | Place 🔽      | None 🔽     |                    | Min Max                | Max                            | Max                            |  |  |  |
|                          | Assigned Different Clas |              | Local 🔻      | None 🔻     |                    | Min Max                | Max                            | Max                            |  |  |  |

**3.** In the blank row at the top of the table, enter the **Title** of the action.

| Cod  | des Actions             |              |              |            |                  |                |                |                |  |  |  |  |
|------|-------------------------|--------------|--------------|------------|------------------|----------------|----------------|----------------|--|--|--|--|
| Ac   | Actions                 |              |              |            |                  |                |                |                |  |  |  |  |
| Expo |                         | OFF          |              | a          |                  | Days           | Days for ESE   | Days for 504   |  |  |  |  |
|      | Title                   | Local Code Ţ | State Code Ţ | Severity - | Allowed Profiles | per Referral 🛔 | per Referral 🛔 | per Referral 🛔 |  |  |  |  |
|      | Suspension In School    |              |              | None 🔽     |                  | Min Max        | Max            | Max            |  |  |  |  |
|      | Assigned Alternative Pi |              | Place 🔻      | None 🔽     |                  | Min Max        | Max            | Max            |  |  |  |  |
| -    | Assigned Different Clas |              | Local 🔻      | None 🔽     |                  | Min Max        | Max            | Max            |  |  |  |  |
| -    | Assigned Different Sea  |              | Local 🔻      | None 🔽     |                  | Min Max        | Max            | Max            |  |  |  |  |

**4.** (Optional) Enter the **Local Code**, a district-defined code that identifies the action.

| Cod | des Actions              |              |              |            |                    |                      |                                |                              |  |  |  |  |
|-----|--------------------------|--------------|--------------|------------|--------------------|----------------------|--------------------------------|------------------------------|--|--|--|--|
| Ac  | tions                    |              |              |            |                    |                      |                                |                              |  |  |  |  |
| Exp | Export: 🗟 🚍 Filters: OFF |              |              |            |                    |                      |                                |                              |  |  |  |  |
|     | Title 🛔                  | Local Code 🛔 | State Code 🛔 | Severity 븆 | Allowed Profiles 🛔 | Days<br>per Referral | Days for ESE<br>per Referral 🛔 | Days for 504<br>per Referral |  |  |  |  |
|     | Suspension In School     | 42           |              | None 🔻     |                    | Min Max              | Max                            | Max                          |  |  |  |  |
|     | Assigned Alternative Pi  |              | Place 🔽      | None 🔽     |                    | Min Max              | Max                            | Max                          |  |  |  |  |
|     |                          |              |              |            |                    |                      |                                |                              |  |  |  |  |
|     | Assigned Different Clas  |              | Local 🔻      | None 🔻     |                    | Min Max              | Max                            | Max                          |  |  |  |  |

**5.** Select the **State Code** that corresponds with the action. Select **Local Discipline** in the pull-down if it is a district-specific action.

| Cod | des Actions             |              |                          |             |                    |                     |     |                                |                              |
|-----|-------------------------|--------------|--------------------------|-------------|--------------------|---------------------|-----|--------------------------------|------------------------------|
| Ac  | ctions                  |              |                          |             |                    |                     |     |                                |                              |
| Exp | ort: 🛐 🚔 Filters:       | OFF          |                          |             |                    |                     |     |                                |                              |
|     | Title 븆                 | Local Code 🛓 | State Code 븆             | Severity 🛔  | Allowed Profiles 🛔 | Days<br>per Referra | I 🌲 | Days for ESE<br>per Referral 🛔 | Days for 504<br>per Referral |
|     | Suspension In School    | 42           |                          | None 🔻      |                    | Min Max             | 4   | Max                            | Max                          |
| -   | Assigned Alternative Pi |              | Filter                   |             |                    |                     |     | Мах                            | Max                          |
| -   | Assigned Different Clas |              |                          |             | ntinuing Education | al Servi            |     | Мах                            | Max                          |
| -   | Assigned Different Sea  |              | Local Disci<br>Mechanica |             |                    |                     |     | Мах                            | Max                          |
| -   | Assigned Saturday Sch   |              | Other SES                |             |                    |                     |     | Мах                            | Max                          |
| -   | Assigned Time Out       |              | Physical R               |             | ive Educational Sc | otting              |     | Мах                            | Max                          |
| -   | Detention               |              | Seclusion                | in Alternat | ive Educational Se | sung                |     | Мах                            | Max                          |
|     | Expulsion School        |              |                          |             | , Pending Hearing  | ,                   |     | Мах                            | Max                          |
| _   | Suspension In School    |              | Suspension<br>Suspension |             |                    |                     |     | Мах                            | Max                          |
|     | Suspension Out of Sch   |              | Suspension               | None V      |                    | Min May             |     | May                            | May                          |

6. (Optional) Select the **Severity** of the action.

| Coo | des Actions           | Teacher Code | es           |                        |                    |                        |                              |
|-----|-----------------------|--------------|--------------|------------------------|--------------------|------------------------|------------------------------|
|     | Prev Page: 2 / 3      | Next >       | Export       | <b>1</b>               | Filter: OFF        |                        |                              |
|     | Title 🛓               | Local Code 🛓 | State Code 🛓 | Severity 🛓             | Allowed Profiles 🛔 | Days<br>per Referral 🛔 | Days for ESE<br>per Referral |
|     | Suspension In School  | I            | Suspe 🔽      | None 🔽                 |                    | Min Max                | Max                          |
| _   | Detention             | D-15         | Local 🔽      | Filter                 |                    | Min Max                | Max                          |
| -   | Expulsion Bus         | S            | Other 🔽      | None                   |                    | Min Max                | Max                          |
| -   | Expulsion School      | E            | Expell       | 0 - Class<br>1 - Minor |                    | Min Max                | Max                          |
| _   | Loss of Privileges    | D-16         | Local 🔽      | 2 - Norm               |                    | Min Max                | Max                          |
| _   | Other (See School Rec | D-17         | Local 🔽      | 3 - Major<br>4 - Sever |                    | Min Max                | Max                          |
|     | Parent Conference     | D-18         | Local 🔻      | 5 - Dang               |                    | Min Max                | Max                          |

**7.** In the **Allowed Profiles** pull-down, select the profile(s) that are allowed to use the action on discipline referrals.

Users who don't have permission to use the action on discipline referrals can still view the action if it was already selected on the referral by another user.

If no profiles are selected, then all profiles will be able to use this action on a student's discipline referral.

| Ac  | tions                   |              |              |            |                   |                        |                                |                          |
|-----|-------------------------|--------------|--------------|------------|-------------------|------------------------|--------------------------------|--------------------------|
| Ехр | ort: 🐴 🚔 Filters:       | OFF          |              |            |                   |                        |                                |                          |
|     | Title 🛓                 | Local Code 🛔 | State Code 🛔 | Severity 🖕 | Allowed Profiles  | Days<br>per Referral 💂 | Days for ESE<br>per Referral 🛔 | Days for 5<br>per Referr |
|     | Suspension In School    | 42           | Suspe 🔽      | 3 🔻        | School Admin 🔽    | Min Max                | Max                            | Max                      |
| _   | Assigned Alternative Pi |              | Place 🔻      | None 🔽     | Filter            |                        |                                | Max                      |
|     | Assigned Different Clas |              | Local 🔻      | None 🔽     | Check all visible | Clear selected         |                                | Max                      |
| _   | Assigned Different Sea  |              | Local 🔻      | None 🔽     | Parent Portar     | Authorization          |                                | Max                      |
| _   | Assigned Saturday Sch   |              | Local 🔻      | None 🔻     | Scheduling        |                        |                                | Max                      |
|     | Assigned Time Out       |              | Local 🔻      | None 🔽     | School Admir      |                        |                                | Max                      |
|     | Detention               |              | Local 🔻      | None 🔻     | School Asses      |                        |                                | Max                      |
|     | Expulsion School        |              | Expell V     | None 🔽     | School Health     |                        |                                | Max                      |
|     | Suspension In School    |              | Suspe V      | None 🔽     | School Help I     |                        | pport                          | Max                      |
|     | Suspension Out of Sch   |              | Suspe V      | None 🔽     | School Office     |                        |                                | Max                      |

To quickly locate a profile in the Allowed Profiles pull-down, begin typing the full or partial profile name in the Filter field at the top of the pull-down. The list of profiles will filter based on the criteria entered.

**8.** In the **Days per Referral** fields, enter the minimum and maximum number of days that are allowable for this action for non-ESE/504 students, if applicable.

| A                        | ctions                  |              |              |            |                  |                                                |     |                                |                    |  |  |  |
|--------------------------|-------------------------|--------------|--------------|------------|------------------|------------------------------------------------|-----|--------------------------------|--------------------|--|--|--|
| Export: 🖳 🚔 Filters: OFF |                         |              |              |            |                  |                                                |     |                                |                    |  |  |  |
|                          | Title 🛓                 | Local Code 🛔 | State Code 🖕 | Severity 🛓 | Allowed Profiles | Profiles Variation Days per Referral Variation |     | Days for 504<br>per Referral 🛔 | Days<br>per Year 🛔 |  |  |  |
|                          | Suspension In School    | 42           | Suspe 🔽      | 3 🔻        | School Admin     | 1 10                                           | Max | Max                            |                    |  |  |  |
| -                        | Assigned Alternative Pi |              | Place 🔽      | None 🔽     |                  | Min Max                                        | Max | Мах                            |                    |  |  |  |
| -                        | Assigned Different Clas |              | Local 🔽      | None 🔻     |                  | Min Max                                        | Max | Мах                            |                    |  |  |  |

**9.** In the **Days for ESE per Referral** field, enter the maximum number of days that are allowable for this action for ESE students, if applicable.

| Actions |                         |              |              |            |                    |                        |                                |                                |  |  |  |
|---------|-------------------------|--------------|--------------|------------|--------------------|------------------------|--------------------------------|--------------------------------|--|--|--|
|         | Title 🛔                 | Local Code 🛔 | State Code 🛔 | Severity 🛓 | Allowed Profiles 🛓 | Days<br>per Referral 💂 | Days for ESE<br>per Referral 🛔 | Days for 504<br>per Referral 🛔 |  |  |  |
|         | Suspension In School    | 42           | Suspe 🔻      | 3 🔻        | School Admin       | 1 10                   | 2                              | Max                            |  |  |  |
|         | Assigned Alternative Pi |              | Place 🔽      | None 🔽     |                    | Min Max                | Max                            | Max                            |  |  |  |
|         | Assigned Different Clas |              | Local 🔻      | None 🔽     |                    | Min Max                | Max                            | Max                            |  |  |  |

**10.** In the **Days for 504 per Referral** field, enter the maximum number of days that are allowable for this action for 504 students, if applicable.

| Actions                  |                         |              |              |            |                  |                        |                           |                              |  |  |  |
|--------------------------|-------------------------|--------------|--------------|------------|------------------|------------------------|---------------------------|------------------------------|--|--|--|
| Export: 🔁 🚔 Filters: OFF |                         |              |              |            |                  |                        |                           |                              |  |  |  |
|                          | Title 븆                 | Local Code 🛔 | State Code 🖕 | Severity 🛔 | Allowed Profiles | Days<br>per Referral 🖕 | Days for ESE per Referral | Days for 504<br>per Referral |  |  |  |
|                          | Suspension In School    | 42           | Suspe 🔻      | 3 🔻        | School Admin     | 1 10                   | 2                         | 2                            |  |  |  |
| -                        | Assigned Alternative Pi |              | Place 🔽      | None 🔽     |                  | Min Max                | Max                       | Max                          |  |  |  |
| -                        | Assigned Different Clas |              | Local 🔻      | None 🔻     |                  | Min Max                | Max                       | Max                          |  |  |  |

**11.** In the **Days per Year** field, enter the maximum number of days per school year that are allowable for this action for non-ESE/504 students, if applicable.

| Actions                  |                         |                                |                                |                    |                            |                            |                              |  |  |  |  |
|--------------------------|-------------------------|--------------------------------|--------------------------------|--------------------|----------------------------|----------------------------|------------------------------|--|--|--|--|
| Export: 🖳 🚔 Filters: OFF |                         |                                |                                |                    |                            |                            |                              |  |  |  |  |
|                          | Title 🛓                 | Days for ESE<br>per Referral 🛔 | Days for 504<br>per Referral 🛔 | Days<br>per Year 🛔 | Days for ESE<br>per Year 💂 | Days for 504<br>per Year 💂 | Warning Level for per Year 💂 |  |  |  |  |
|                          | Suspension In School    | 1 10                           | 2                              | 2                  | 10                         |                            |                              |  |  |  |  |
| -                        | Assigned Alternative Pi | Min Max                        | Max                            | Max                |                            |                            |                              |  |  |  |  |
|                          | Assigned Different Clas | Min Max                        | Max                            | Max                |                            |                            |                              |  |  |  |  |

**12.** In the **Days for ESE per Year** field, enter the maximum number of days per school year that are allowable for this action for ESE students, if applicable.

| A                        | Actions                 |                     |      |                                |                                |                    |                            |                            |                              |  |  |  |
|--------------------------|-------------------------|---------------------|------|--------------------------------|--------------------------------|--------------------|----------------------------|----------------------------|------------------------------|--|--|--|
| Export: 🖳 🚔 Filters: OFF |                         |                     |      |                                |                                |                    |                            |                            |                              |  |  |  |
|                          | Title 🛓                 | Days<br>per Referra | al 🜲 | Days for ESE<br>per Referral 💂 | Days for 504<br>per Referral 💂 | Days<br>per Year 🛔 | Days for ESE<br>per Year 🛔 | Days for 504<br>per Year 🛔 | Warning Level for per Year 🛓 |  |  |  |
|                          | Suspension In School    | 1 10                |      | 2                              | 2                              | 10                 | 5                          |                            |                              |  |  |  |
| _                        | Assigned Alternative Pi | Min Ma              |      | Max                            | Max                            |                    |                            |                            |                              |  |  |  |
|                          | Assigned Different Clas | Min Ma              |      | Max                            | Max                            |                    |                            |                            |                              |  |  |  |

**13.** In the **Days for 504 per Year** field, enter the maximum number of days per school year that are allowable for this action for 504 students, if applicable.

| A  | ctions                  |                               |                                |                                |                    |                            |                            |                              |
|----|-------------------------|-------------------------------|--------------------------------|--------------------------------|--------------------|----------------------------|----------------------------|------------------------------|
| Ex | Title 🔹                 | OFF<br>Days<br>per Referral 🛔 | Days for ESE<br>per Referral 🛔 | Days for 504<br>per Referral 🛔 | Days<br>per Year 🛓 | Days for ESE<br>per Year ♥ | Days for 504<br>per Year ♥ | Warning Level for per Year 🖕 |
|    | Suspension In School    | 1 10                          | 2                              | 2                              | 10                 | 5                          | 5                          |                              |
|    | Assigned Alternative Pi | Min Max                       | Max                            | Max                            |                    |                            |                            |                              |
|    | Assigned Different Clas | Min Max                       | Max                            | Max                            |                    |                            |                            |                              |

**14.** In the **Warning Level for ESE/504 per Year** field, enter the number of days for this action that once reached will display a warning to the user for ESE or 504 students.

The total days for this action will display as a red digit on the referral once the warning level is reached.

| A | Ctions                | Next >                 | Export: | Filter                                                                     | s: OFF |                            |                            |                                         |
|---|-----------------------|------------------------|---------|----------------------------------------------------------------------------|--------|----------------------------|----------------------------|-----------------------------------------|
|   | Title 🛓               | Days<br>per Referral 🛓 |         | Days for ESE Days for 504 per Referral $\stackrel{\texttt{A}}{\checkmark}$ |        | Days for ESE<br>per Year 🛓 | Days for 504<br>per Year ≰ | Warning Level for ESE/504<br>per Year ↓ |
|   | Suspension In School  | 1 10                   | 2       | 2                                                                          | 10     | 5                          | 5                          | 3                                       |
|   | Loss of Privileges    | Min Max                | Max     | Max                                                                        |        |                            |                            |                                         |
|   | Other (See School Rec | Min Max                | Max     | Max                                                                        |        |                            |                            |                                         |

**15.** To limit the use of the action to only students in specific grade levels, select the **Grade Levels**.

Only grade levels with a short name are available for selection.

| Cod     | des Actions          | Teacher Cod | es                         |                                         |                |                   |                  |
|---------|----------------------|-------------|----------------------------|-----------------------------------------|----------------|-------------------|------------------|
|         | Prev Page: 2 / 3     | Next >      | Export                     | Filter: OFF                             |                |                   |                  |
| Title ♣ |                      |             | Days for 504<br>per Year ∦ | Warning Level for ESE/504<br>per Year ≹ | Grade Levels 🛓 | Withdrawal Code 🛔 | Re-Entry Warning |
|         | Suspension In School | 5           | 5                          | 3                                       | 06, 07, 🔻      |                   |                  |
|         | Detention            |             |                            |                                         |                | <b>V</b>          |                  |
|         | Expulsion Bus        |             |                            |                                         |                |                   |                  |

- **16.** If the action is for expulsion, select the appropriate **Withdrawal Code**.
  - When an action with a withdrawal code attached is added to a discipline referral, the student is automatically withdrawn as of the Date Decided or today's date if there is no Date Decided set.

|     | des Actions             | Teacher Codes                          |                                       |                     |       |         |                                |
|-----|-------------------------|----------------------------------------|---------------------------------------|---------------------|-------|---------|--------------------------------|
| EAP | Title 🛔                 |                                        | Re-Entry Warning Message 🛓            | Restrict Re-Entry 🖌 | Deter | ntion 🛔 | School Exemptions (Re-Entry) & |
|     | Explusion               |                                        |                                       |                     |       |         |                                |
|     | Assigned Alternative Pi | Filter                                 | _                                     |                     |       |         |                                |
|     | Assigned Different Clas | (W09) Left W/ Spo                      |                                       |                     |       |         |                                |
|     | Assigned Different Sea  | (W10) Graduated<br>(W12) Left Due to   |                                       |                     |       |         |                                |
|     | Assigned Saturday Sch   | (W12) Left Due to<br>(W13) Left Due to |                                       |                     |       |         |                                |
|     | Assigned Time Out       | (W15) W/D due to                       |                                       |                     |       |         |                                |
|     | Detention               | (W18) W/D for Me                       |                                       |                     | - 1   |         |                                |
|     | Expulsion School        | (W21) W/D Due to<br>(W23) W/D not W    | 0 being Expelled<br>01-W22 or W24-W27 |                     |       |         |                                |
|     | Suspension In School    | (W24) W/D for Ho                       |                                       |                     |       |         |                                |
|     | Suspension Out of Sch   | (W25) W/D Under                        |                                       |                     |       |         |                                |

**17.** In the **Re-Entry Warning Message** field, enter a warning message to display when the student is re-enrolled in a district school, if applicable.

| Cod | des Actions             | Teacher Codes     |                            |                     |                         |                              |  |
|-----|-------------------------|-------------------|----------------------------|---------------------|-------------------------|------------------------------|--|
| Ехр | ort: 🐴 븕 🛛 Filters:     | OFF               |                            |                     |                         |                              |  |
|     | Title <sup>▲</sup>      | Withdrawal Code 🛓 | Re-Entry Warning Message 🛓 | Restrict Re-Entry 🛔 | Detention $\frac{A}{V}$ | School Exemptions (Re-Entry) |  |
|     | Explusion               | (W21) W/D D 🔻     |                            |                     |                         |                              |  |
| -   | Assigned Alternative Pi |                   |                            |                     |                         |                              |  |
| -   | Assigned Different Clas |                   |                            |                     |                         |                              |  |
| _   | Assigned Different Sea  |                   |                            |                     |                         |                              |  |

**18.** Select **Restrict Re-Entry** to prohibit the student from being enrolled in a district school, if applicable.

Exceptions can be indicated in the School Exemptions (Re-Entry) field.

| Cod | des Actions             | Teacher Codes     |                            |                     |                         |                              |
|-----|-------------------------|-------------------|----------------------------|---------------------|-------------------------|------------------------------|
| Ехр | ort: 획 🚔 🛛 Filters:     | OFF               |                            |                     |                         |                              |
|     | Title <sup>▲</sup>      | Withdrawal Code 🛓 | Re-Entry Warning Message 🛓 | Restrict Re-Entry 🛓 | Detention $\frac{A}{V}$ | School Exemptions (Re-Entry) |
|     | Explusion               | (W21) W/D D 🔻     |                            |                     |                         |                              |
| -   | Assigned Alternative Pi |                   |                            |                     |                         |                              |
|     | Assigned Different Clas |                   |                            |                     |                         |                              |

**19.** In the **School Exemptions (Re-Entry)** field, select the schools the student can be reenrolled in, such as alternative schools, if applicable.

| Cod |                         | Teacher Codes |                            |                     |                 |                                                 |
|-----|-------------------------|---------------|----------------------------|---------------------|-----------------|-------------------------------------------------|
| Ехр | ort: 📳 🚔 Filters:       |               | Re-Entry Warning Message 🛓 | Restrict Re-Entry ♣ | Detention &     | School Exemptions (Re-Entry) &                  |
|     | Explusion               | (W21) W/D D 🔻 |                            |                     |                 |                                                 |
|     | Assigned Alternative Pi |               |                            |                     | Filter          |                                                 |
|     | Assigned Different Clas |               |                            |                     | Check all visit | ble Clear selected                              |
|     | Assigned Different Sea  |               |                            |                     | Applicants      |                                                 |
|     | Assigned Saturday Sch   |               |                            |                     | A               | cademy - 0391                                   |
|     | Assigned Time Out       |               |                            |                     | Sch             | High School - 0041                              |
|     | Detention               |               |                            | -                   |                 | ual HS - 0600                                   |
|     | Expulsion School        |               |                            |                     |                 | ual MS - 0500                                   |
|     | Suspension In School    |               |                            | U                   | Focus Cen       |                                                 |
|     | Suspension Out of Sch   |               |                            |                     |                 | egiate School - 0382                            |
|     |                         |               |                            |                     |                 | nmunity College - C908<br>nentary School - 0311 |

**20.** In the **Override Profile** field, select the profile that can override restrictions placed on the action.

| Coc                     | les Actions             | Teacher ( | Codes          |                               |                            |                     |                           |                                                                                                    |  |  |  |
|-------------------------|-------------------------|-----------|----------------|-------------------------------|----------------------------|---------------------|---------------------------|----------------------------------------------------------------------------------------------------|--|--|--|
|                         | Prev Page: 1 / 3        | Next      | Export         | Filter:                       | OFF                        |                     |                           |                                                                                                    |  |  |  |
|                         | Title 🛓                 | r ESE/504 | Grade Levels 🛓 | Withdrawal Code $\frac{A}{V}$ | Re-Entry Warning Message 🛔 | Restrict Re-Entry 🛓 | De                        | Detention $\stackrel{4}{\downarrow}$ School Exemptions (Re-Entry) $\stackrel{4}{\downarrow}$ Override Profile $\stackrel{4}{\downarrow}$ School Years $\stackrel{4}{\downarrow}$ Letter $\stackrel{4}{\downarrow}$ |  |  |  |
|                         | Expulsion               |           |                | (W21) W/D 🔽                   |                            |                     |                           |                                                                                                    |  |  |  |
| Assigned Alternative Pi |                         |           |                |                               |                            |                     | 🛛 🔍 Filter                |                                                                                                    |  |  |  |
| -                       | Assigned Alt Ed (Discip |           |                |                               |                            |                     | ✓ □ Exact Check all Clear |                                                                                                    |  |  |  |
| -                       | Assigned Alt Ed (Non-   |           |                |                               |                            |                     | •                         | Activities                                                                                                    |  |  |  |
| -                       | Assigned Different Clas |           |                |                               |                            |                     |                           | Adv Rpt Hr SPecialist                                                                                                    |  |  |  |
| -                       | Assigned Different Sea  |           |                |                               |                            |                     | C                         | AE Admin     AE Data Support                                                                                                    |  |  |  |
| -                       | Assigned Extra Class    |           | <b>V</b>       |                               |                            |                     | C                         | AE Finance Scheduling                                                                                                    |  |  |  |
| -                       | Assigned Saturday Sch   |           |                |                               |                            |                     | •                         |                                                                                                    |  |  |  |
| -                       | Assigned Time Out       |           |                | <b>T</b>                      |                            | 0                   | AE Survey Data            |                                                                                                    |  |  |  |
| -                       | Assigned Work in Scho   |           |                | <b>T</b>                      |                            |                     | C                         | C Alternate Ed                                                                                                    |  |  |  |
| _                       | Assigned Work After Se  |           |                |                               |                            | 0                   |                           | Applicant                                                                                                    |  |  |  |

**21.** To limit when the action can be used, select the range of **School Years**.

|   |                                     | Teacher C           |          |                   |                     |             |                                |                    |                |        |
|---|-------------------------------------|---------------------|----------|-------------------|---------------------|-------------|--------------------------------|--------------------|----------------|--------|
| _ | <pre>Prev Page: 1 / 3 Title *</pre> | Next ›<br>r ESE/504 |          | Withdrawal Code 🖕 | Restrict Re-Entry 🛔 | Detention & | School Exemptions (Re-Entry) & | Override Profile 🛔 | School Years 🛓 | Letter |
|   | Expulsion                           |                     |          | (W21) W/D 🔻       |                     |             |                                |                    | <b>VV</b>      |        |
| _ | Assigned Alternative Pi             |                     |          | <b></b>           |                     |             |                                |                    | Q Filter       | ΠE     |
| _ | Assigned Alt Ed (Discip             |                     |          | <b></b>           |                     |             | <b>V</b>                       | <b>T</b>           | 2014           |        |
| - | Assigned Alt Ed (Non-               |                     |          |                   |                     |             |                                | <b>V</b>           | 2015           |        |
| _ | Assigned Different Clas             |                     | <b>T</b> |                   |                     |             |                                | <b>T</b>           | 2016           |        |
| _ | Assigned Different Sea              |                     | <b>T</b> |                   |                     |             |                                | <b>T</b>           | 2017<br>2018   |        |
| _ | Assigned Extra Class                |                     | <b>T</b> |                   |                     |             |                                | <b>T</b>           | 2019           |        |
| _ | Assigned Saturday Sch               |                     |          |                   |                     |             |                                |                    | 2020           |        |
| _ | Assigned Time Out                   |                     |          | <b>T</b>          |                     |             |                                | <b></b>            | 2021           |        |
| _ | Assigned Work in Scho               |                     |          |                   |                     | 0           |                                |                    | 2022           |        |

**22.** To generate and print/email a letter for the student when the action is assigned to the student's referral, select the **Letter**.

Letters set up in Students > <u>Print Letters & Send Email</u> that are attached to Discipline are available for selection.

| Хро | ort 🖳 🚔 🛛 Filter: 🕻   | N                                     |                            |                     |             |                                |                    |                |          |
|-----|-----------------------|---------------------------------------|----------------------------|---------------------|-------------|--------------------------------|--------------------|----------------|----------|
|     | Susp V                | · · · · · · · · · · · · · · · · · · · | • •                        | -                   | Ξ           | •                              | •                  | 0 v<br>0 v     | 0        |
|     | Title                 | thdrawal Code 븆                       | Re-Entry Warning Message 🛓 | Restrict Re-Entry 🛔 | Detention 🛔 | School Exemptions (Re-Entry) 🛔 | Override Profile 🛓 | School Years 🛓 | Letter 🛔 |
|     |                       |                                       |                            |                     |             |                                |                    |                |          |
| -   | Suspension Parent Cor |                                       |                            |                     |             |                                |                    |                |          |
| -   | Suspension Bus        | V                                     |                            |                     |             |                                |                    |                |          |
| -   | Suspension In School  |                                       |                            |                     |             |                                |                    | <b></b>        |          |
| _   | Suspension Out of Sch | <b>V</b>                              |                            |                     |             |                                |                    |                | Disci    |

**23.** Select **Detention** on the action to add students to the <u>Detention List</u> when the student is assigned the action.

If your school is using the <u>tardy tracking</u> functionality, select **Detention** on the action if students will be automatically assigned a tardy referral with this action once they reach a certain number of tardies.

Actions that have "Detention" selected will be available in Attendance > Attendance Setup > <u>Tardy Thresholds</u> for creating rules to assign automatic tardy referrals with detentions.

| Cod | les Actions                                 | Teacher Codes                           |                |                   |                            |                     |                         |                                            |                     |                |  |  |  |
|-----|---------------------------------------------|-----------------------------------------|----------------|-------------------|----------------------------|---------------------|-------------------------|--------------------------------------------|---------------------|----------------|--|--|--|
|     | Prev Page: 2 / 3 Next > Export A Filter OFF |                                         |                |                   |                            |                     |                         |                                            |                     |                |  |  |  |
|     |                                             | Warning Level for ESE/504<br>per Year 🛓 | Grade Levels 🛓 | Withdrawal Code 🛓 | Re-Entry Warning Message 🛓 | Restrict Re-Entry 🛓 | Detention $\frac{A}{V}$ | School Exemptions (Re-Entry) $\frac{4}{7}$ | Override Profile 🛓  | School Years 🛓 |  |  |  |
|     |                                             |                                         |                |                   |                            |                     |                         |                                            |                     |                |  |  |  |
| -   | Detention                                   |                                         |                |                   |                            |                     |                         |                                            |                     |                |  |  |  |
| -   | Expulsion Bus                               |                                         |                |                   |                            |                     |                         |                                            | <b>T</b>            |                |  |  |  |
| -   | Expulsion School                            |                                         |                | (W21) W/D 🔽       |                            |                     |                         | Non-Public In State Scho                   | Discipline <b>v</b> |                |  |  |  |
| -   | Loss of Privileges                          |                                         |                |                   |                            |                     |                         |                                            | <b>T</b>            |                |  |  |  |
| -   | Other (See School Rec                       |                                         |                |                   |                            |                     |                         |                                            |                     |                |  |  |  |

#### 24. Press Enter to add the action.

After pressing Enter, the row is added to the list of actions. The row will flash to indicate the new action was saved.

### Editing an Action

1. Click the Actions tab if not already opened.

| Cod     | des Actions             |     |              |            |                    |                        |                                |                                |  |  |  |  |
|---------|-------------------------|-----|--------------|------------|--------------------|------------------------|--------------------------------|--------------------------------|--|--|--|--|
| Actions |                         |     |              |            |                    |                        |                                |                                |  |  |  |  |
| Expo    | ort: 🐴 🚔 Filters: 🖉     | OFF | State Code 🛓 | Severity 🛓 | Allowed Profiles 🛓 | Days<br>per Referral ⋕ | Days for ESE<br>per Referral 🛔 | Days for 504<br>per Referral 🖕 |  |  |  |  |
|         |                         |     |              | None 🔻     |                    | Min Max                | Max                            | Max                            |  |  |  |  |
| -       | Assigned Alternative Pi |     | Place 🔻      | None 🔻     |                    | Min Max                | Max                            | Max                            |  |  |  |  |
|         | Assigned Different Clas |     | Local 🔻      | None 🔻     |                    | Min Max                | Max                            | Max                            |  |  |  |  |

**2.** Click any field on an existing action and make the desired change.

After making a change to a field, the row will flash to indicate the change was autosaved after you click or Tab out of the field.

### **Deleting an Action**

**1.** Click the **Actions** tab if not already opened.

| Cod  | des Actions             |     |              |            |                    |                        |                             |                                |
|------|-------------------------|-----|--------------|------------|--------------------|------------------------|-----------------------------|--------------------------------|
| Ac   | tions                   |     |              |            |                    |                        |                             |                                |
| Expo | ort: 🐴 🚔 🛛 Filters:     | OFF | State Code 🛔 | Severity 🛔 | Allowed Profiles 🛔 | Days<br>per Referral 🛔 | Days for ESE per Referral 4 | Days for 504<br>per Referral 🛔 |
|      |                         |     |              | None 🔻     |                    | Min Max                | Max                         | Max                            |
| _    | Assigned Alternative Pi |     | Place 🔽      | None 🔻     |                    | Min Max                | Max                         | Max                            |
| -    | Assigned Different Clas |     | Local 🔽      | None 🔻     |                    | Min Max                | Max                         | Max                            |

**2.** Next to the action, click the red **minus sign**.

| Cod  | les Actions             |              |              |            |                    |                        |                                |            |                    |            |
|------|-------------------------|--------------|--------------|------------|--------------------|------------------------|--------------------------------|------------|--------------------|------------|
| Ac   | tions                   |              |              |            |                    |                        |                                |            |                    |            |
| Ехро | ort: 💐 븕 🛛 Filters:     | OFF          |              |            |                    |                        |                                |            |                    |            |
|      | Title 💂                 | Local Code 🛔 | State Code 🛓 | Severity 🛓 | Allowed Profiles 🛔 | Days<br>per Referral 🛔 | Days for ESE<br>per Referral 🛔 |            | Days<br>per Year 🛔 | Day<br>per |
|      |                         |              |              |            |                    |                        |                                |            |                    |            |
|      |                         |              |              | None 🔻     |                    | Min Max                | Max                            | Max        |                    |            |
|      | Assigned Alternative Pi |              | Place V      | None V     |                    | Min Max<br>Min Max     | Max<br>Max                     | Max<br>Max |                    |            |

**3.** In the confirmation pop-up window, click **OK**.

| usschoolsoftware.com | -  |        |
|----------------------|----|--------|
|                      | ок | Cancel |

• The row will flash and then will be deleted.

### Adding a Code

In the Codes tab, discipline codes and the allowable actions for each code are set up.

**1.** Click the **Codes** tab if not already opened.

| ( | Cod | es Actions             | Teacher | Codes                  |         |                 |            |            |           |            |                                                  |                            |          |
|---|-----|------------------------|---------|------------------------|---------|-----------------|------------|------------|-----------|------------|--------------------------------------------------|----------------------------|----------|
| _ |     | Prev Page: 1 / 5       | Next    | · [                    | xport 🖳 | Filter:         | OFF        |            |           |            |                                                  |                            |          |
|   |     | Title 🛔                | Code 븆  | Severity $\frac{1}{2}$ | SESIR 🔹 | Incident Type 🛔 | ISS Days 🛔 | OSS Days 🛓 | Actions 🛓 | Offenses 븆 | Allowed Profiles $\frac{\mathtt{A}}{\mathtt{V}}$ | Re-Entry Warning Message 🛓 | Restrict |
|   |     |                        |         | None 🔽                 |         |                 | Min Max    | Min Max    |           |            |                                                  |                            |          |
| • | -   | Alcohol Use/Possessior | 01      | None 🔽                 |         | Alcohol         | Min Max    | Min Max    |           | Edit       |                                                  |                            |          |
| • | -   | Alcohol Under Influenc | 02      | None 🔽                 |         | Alcohol         | Min Max    | Min Max    |           | Edit       |                                                  |                            |          |
|   | -   | Alcohol Using          | 03      | None 🔽                 |         | Alcohol 🔽       | Min Max    | Min Max    |           | Edit       |                                                  |                            |          |
| • | -   | Alcohol Sale/Purchase  | 04      | None 🔽                 |         | Alcohol         | Min Max    | Min Max    |           | Edit       |                                                  |                            |          |

**2.** In the blank row at the top of the table, enter the **Title** for the code.

| Co | odes Actions           | Teacher | Codes                                    |          |                 |            |            |           |            |                                                  |                            |          |
|----|------------------------|---------|------------------------------------------|----------|-----------------|------------|------------|-----------|------------|--------------------------------------------------|----------------------------|----------|
|    | Prev Page: 1 / 5       | Next    | ›                                        | Export 🖳 | Filter:         | OFF        |            |           |            |                                                  |                            |          |
|    | Title 💂                | Code 🛓  | Severity $\frac{\mathtt{A}}{\mathtt{V}}$ | SESIR 🛔  | Incident Type 🛓 | ISS Days 🛔 | OSS Days 🛔 | Actions 🛓 | Offenses 🛓 | Allowed Profiles $\frac{\mathtt{A}}{\mathtt{V}}$ | Re-Entry Warning Message 🛔 | Restrict |
|    | Fighting               |         | None 🔽                                   |          |                 | Min Max    | Min Max    |           |            |                                                  |                            |          |
| -  | Alcohol Use/Possessior | 01      | None 🔽                                   |          | Alcohol 🔽       | Min Max    | Min Max    |           | Edit       |                                                  |                            |          |
| _  | Alcohol Under Influenc | 02      | None 🔽                                   |          | Alcohol 🔽       | Min Max    | Min Max    |           | Edit       |                                                  |                            |          |
| -  | Alcohol Using          | 03      | None 🔽                                   |          | Alcohol 🔽       | Min Max    | Min Max    |           | Edit       |                                                  |                            |          |

#### 3. Enter the Code.

**I** SESIR codes must be the state-defined 3 characters.

| Cod | les Actions            | Teacher | Codes                  |         |                 |            |            |           |            |                    |                            |            |
|-----|------------------------|---------|------------------------|---------|-----------------|------------|------------|-----------|------------|--------------------|----------------------------|------------|
|     | Prev Page: 1 / 5       | Next    | ›                      | xport 🖳 | Filter:         | OFF        |            |           |            |                    |                            |            |
|     | Title 🛔                | Code 🛓  | Severity $\frac{A}{V}$ | SESIR 🛔 | Incident Type 🛓 | ISS Days 🛔 | OSS Days 🛔 | Actions 🖕 | Offenses 🛔 | Allowed Profiles 💂 | Re-Entry Warning Message 🛓 | Restrict F |
|     | Fighting               | 37      | None 🔻                 |         |                 | Min Max    | Min Max    |           |            |                    |                            |            |
| -   | Alcohol Use/Possessior | 01      | None 🔽                 |         | Alcohol 🔽       | Min Max    | Min Max    |           | Edit       |                    |                            |            |
| -   | Alcohol Under Influenc | 02      | None 🔽                 |         | Alcohol         | Min Max    | Min Max    |           | Edit       |                    |                            |            |
| -   | Alcohol Using          | 03      | None 🔽                 |         | Alcohol 🔻       | Min Max    | Min Max    |           | Edit       |                    |                            |            |

**4.** (Optional) Select the **Severity** of the infraction if the district defines severity levels for discipline codes.

| Coc | les Actions Teacher Codes          |        |                             |                 |            |            |           |            |                    |                            |                     |
|-----|------------------------------------|--------|-----------------------------|-----------------|------------|------------|-----------|------------|--------------------|----------------------------|---------------------|
|     | Prev Page: 1 / 5 Next >            | Export | 🐴 🚔 Filter: (               | OFF             |            |            |           |            |                    |                            |                     |
|     | Title 🛓                            | Code 🛓 | Severity 🛔 SESIR 🛔          | Incident Type 🛔 | ISS Days 🛔 | OSS Days 🛓 | Actions 🛓 | Offenses 🛓 | Allowed Profiles & | Re-Entry Warning Message 🛔 | Restrict Re-Entry 🛓 |
|     | Fighting                           | 37     | None 🔽 🗆                    |                 | Min Max    | Min Max    |           |            |                    |                            |                     |
| -   | Alcohol Use/Possession/Sale(SESIR) | 01     | Filter                      | Icohol 🔽        | Min Max    | Min Max    |           | Edit       |                    |                            |                     |
| -   | Alcohol Under Influence            | 02     | 0 - Classroom<br>1 - Minor  | Icohol 🔽        | Min Max    | Min Max    |           | Edit       |                    |                            | 0                   |
| -   | Alcohol Using                      | 03     | 2 - Normal<br>3 - Major     | Icohol 🔽        | Min Max    | Min Max    |           | Edit       |                    |                            | 0                   |
| -   | Alcohol Sale/Purchase              | 04     | 4 - Severe<br>5 - Dangerous | Icohol 🔽        | Min Max    | Min Max    |           | Edit       |                    |                            | 0                   |
| _   | Arson (SESIR)                      | 02     | None 🔽 🗹                    | Arson           | Min Max    | Min Max    |           | Edit       |                    |                            |                     |

**5.** Select the **SESIR** check box to indicate that the code is a SESIR.

(1) When the user filling out the referral form selects a discipline code that is a SESIR, the discipline incident form will display for the user to fill out additional required information.

**6.** For SESIR codes, select the **Incident Type** as defined by the Department of Education.

| С | od | es Actions             | Teacher | Codes                  |         |                 |            |            |           |            |                                                  |                            |          |
|---|----|------------------------|---------|------------------------|---------|-----------------|------------|------------|-----------|------------|--------------------------------------------------|----------------------------|----------|
|   |    | Prev Page: 1 / 5       | Next    | > E                    | xport 🛤 | Filter:         | OFF        |            |           |            |                                                  |                            |          |
|   |    | Title 🛔                | Code 🛔  | Severity $\frac{1}{4}$ | SESIR 🛔 | Incident Type 🛓 | ISS Days 🛓 | OSS Days 🛔 | Actions 🛓 | Offenses 🛔 | Allowed Profiles $\frac{\mathtt{A}}{\mathtt{V}}$ | Re-Entry Warning Message 🛓 | Restrict |
|   |    | Fighting               | 37      | 3 🔻                    |         | Fighting 🔽      | Min Ma>    | Min Max    |           |            |                                                  |                            |          |
| - | -  | Alcohol Use/Possessior | 01      | None 🔽                 |         | Alcohol 🔽       | Min Max    | Min Max    |           | Edit       |                                                  |                            |          |
| - |    | Alcohol Under Influenc | 02      | None 🔽                 |         | Alcohol 🔽       | Min Max    | Min Max    |           | Edit       |                                                  |                            |          |
| - | -  | Alcohol Using          | 03      | None 🔽                 |         | Alcohol 🔽       | Min Max    | Min Max    |           | Edit       |                                                  |                            |          |

**7.** Select the **Actions** that are allowed to be assigned for this discipline code. One or multiple actions can be selected.

Only actions that were previously set up in the Actions tab of Referral Codes & Actions are available for selection.

To quickly locate an action in the Actions pull-down, begin typing the full or partial action title in the Filter field at the top of the pull-down. The list of actions will filter based upon the criteria entered.

|   | < Prev Page: 1 / 5     | Next | > <b>•</b> | xport 🕄 | Filter:         | OFF     |            |                                  |            |                    |                            |          |
|---|------------------------|------|------------|---------|-----------------|---------|------------|----------------------------------|------------|--------------------|----------------------------|----------|
| _ | Title 🛔                |      |            |         | Incident Type 🔹 |         | OSS Days 🛔 | Actions 🛓                        | Offenses 🛓 | Allowed Profiles 🛔 | Re-Entry Warning Message 🛓 | Restrict |
|   | Fighting               | 37   | 3 🔽        |         | Fighting 🔽      | Min Max | Min Max    | Suspension In Sch                |            |                    |                            |          |
| - | Alcohol Use/Possessior | 01   | None 🔽     |         | Alcohol 🔻       | Min Max | Min Max    | sus<br>Check all visible Clears  | selected   |                    |                            |          |
| - | Alcohol Under Influenc | 02   | None 🔻     |         | Alcohol 🔻       | Min Max | Min Max    | Suspension Bus                   | _          |                    |                            |          |
| - | Alcohol Using          | 03   | None 🔽     |         | Alcohol         | Min Max | Min Max    | Suspension In School             | School     |                    |                            |          |
| _ | Alcohol Sale/Purchase  | 04   | None 🔽     |         | Alcohol 🔻       | Min Max | Min Max    | Seclusion                        |            |                    |                            |          |
| - | Arson (SESIR)          | 02   | None 🔽     |         | Arson           | Min Max | Min Max    | Probation Bus Conference (Bus Di | iver)      |                    |                            |          |
| _ | Battery (SESIR)        | 06   | None 🔻     |         | Battery         | Min Max | Min Max    | Sent Home                        |            |                    |                            |          |

**8.** When in-school or out-of-school suspension is selected as an Action, enter the minimum and maximum days that can be assigned for in-school suspension or out-of-school suspension for this discipline code in the **ISS Days** or **OSS Days** fields.

| Co | des Actions            | Teacher | Codes                  |         |                 |            |            |                   |            |                                |                            |          |
|----|------------------------|---------|------------------------|---------|-----------------|------------|------------|-------------------|------------|--------------------------------|----------------------------|----------|
|    | < Prev Page: 1 / 5     | Next    | ›                      | xport 🖳 | Filter:         | OFF        |            |                   |            |                                |                            |          |
|    | Title 븆                | Code 🛔  | Severity $\frac{1}{7}$ | SESIR 🖕 | Incident Type 븆 | ISS Days 🛔 | OSS Days 🛔 | Actions 🖕         | Offenses 🛓 | Allowed Profiles $\frac{1}{4}$ | Re-Entry Warning Message 🛓 | Restrict |
|    | Fighting               | 37      | 3 🔽                    |         | Fighting        | Min Max    | Min Max    | Suspension In Sch |            |                                |                            |          |
| -  | Alcohol Use/Possessior | 01      | None 🔽                 |         | Alcohol         | Min Max    | Min Max    |                   | Edit       |                                |                            |          |
| -  | Alcohol Under Influenc | 02      | None 🔽                 |         | Alcohol         | Min Max    | Min Max    |                   | Edit       |                                |                            |          |
| _  | Alcohol Using          | 03      | None 🔻                 |         | Alcohol         | Min Max    | Min Max    |                   | Edit       |                                |                            |          |

**9.** In the **Allowed Profiles** pull-down, select the profiles that are allowed to select this discipline code on discipline referrals. One or multiple profiles can be selected.

If no profiles are selected, then all profiles will be able to select this code on a student's discipline referral.

To quickly locate a profile in the Allowed Profiles pull-down, begin typing the full or partial profile name in the Filter field at the top of the pull-down. The list of profiles will filter based on the criteria entered.

|   | < Prev Page: 1 / 5     | Next>           | Export  | <b>B</b> = 1 | Filter: OFF       |            |                                                                                      |
|---|------------------------|-----------------|---------|--------------|-------------------|------------|--------------------------------------------------------------------------------------|
|   |                        | Incident Type 🛔 |         |              |                   | Offenses 🛔 | Allowed Profiles 🖕 Re-Entry Warning Message 🖕 Restrict Re-Entry 🖕 Override Profile 🖕 |
|   | Fighting               | Fighting 🔻      | Min Max | Min Max      | Suspension In Sch |            |                                                                                      |
| - | Alcohol Use/Possessior | Alcohol 🔽       | Min Max | Min Max      |                   | Edit       | school<br>Check all visible Clear selected                                           |
| - | Alcohol Under Influenc | Alcohol 🔽       | Min Max | Min Max      |                   | Edit       | School Admin                                                                         |
| - | Alcohol Using          | Alcohol 🔽       | Min Max | Min Max      |                   | Edit       | School Health School Registrar School Office Clerk                                   |
| - | Alcohol Sale/Purchase  | Alcohol 🔻       | Min Max | Min Max      |                   | Edit       | School Assessment Coordinators                                                       |
| - | Arson (SESIR)          | Arson           | Min Max | Min Max      |                   | Edit       | School Resource Officer School Guidance Courselor                                    |
| _ | Battery (SESIR)        | Battery         | Min Max | Min Max      |                   | Edit       | School Help Desk-Data Support                                                        |

**10.** In the **Re-Entry Warning Message** field, enter a warning message to display when the student is re-enrolled in a district school, if applicable.

| Co | odes Actions                | Teacher Codes   |            |            |                   |            |                    |                            |                     |                    |
|----|-----------------------------|-----------------|------------|------------|-------------------|------------|--------------------|----------------------------|---------------------|--------------------|
|    | <pre>Prev Page: 1 / 5</pre> | Next >          | Export     | 8          | Filter: OFF       |            |                    |                            |                     |                    |
|    | Title 븆                     | Incident Type 🛔 | ISS Days 🛔 | OSS Days 🛔 | Actions 🛓         | Offenses 🛔 | Allowed Profiles 🛓 | Re-Entry Warning Message 🛓 | Restrict Re-Entry 🛓 | Override Profile 🕇 |
|    | Fighting                    | Fighting        | Min Max    | Min Max    | Suspension In Sch |            |                    |                            |                     |                    |
| _  | Alcohol Use/Possessior      | Alcohol 🔻       | Min Max    | Min Max    |                   | Edit       |                    |                            |                     | System Ad          |
| -  | Alcohol Under Influenc      | Alcohol 🔽       | Min Max    | Min Max    |                   | Edit       |                    |                            |                     | System Ad          |
| -  | Alcohol Using               | Alcohol         | Min Max    | Min Max    |                   | Edit       |                    |                            |                     | System Ad V        |

**11.** Select **Restrict Re-Entry** to prohibit the student from being enrolled in a district school.

| c | Cod | les Actions            | Teacher Codes   |            |            |                   |            |                    |                            |                     |                    |  |  |
|---|-----|------------------------|-----------------|------------|------------|-------------------|------------|--------------------|----------------------------|---------------------|--------------------|--|--|
|   |     | Prev Page: 1 / 5       | Next>           | Export     | <b>8</b> # | Filter: OFF       |            |                    |                            |                     |                    |  |  |
|   |     | Title 🛔                | Incident Type 🛔 | ISS Days 🛔 | OSS Days 🛔 | Actions 🛔         | Offenses 🛔 | Allowed Profiles 🛔 | Re-Entry Warning Message 🛓 | Restrict Re-Entry 🛓 | Override Profile 🛓 |  |  |
|   |     | Fighting               | Fighting 🔽      | Min Max    | Min Max    | Suspension In Sch |            |                    |                            |                     |                    |  |  |
| - | -   | Alcohol Use/Possessior | Alcohol 🔽       | Min Max    | Min Max    |                   | Edit       |                    |                            |                     | System Ad V        |  |  |
| - | -   | Alcohol Under Influenc | Alcohol 🔻       | Min Max    | Min Max    |                   | Edit       |                    |                            |                     | System Ad 🔻        |  |  |
| - | -   | Alcohol Using          | Alcohol 🔽       | Min Max    | Min Max    |                   | Edit       |                    |                            |                     | System Ad          |  |  |

**12.** In the **Override Profile** pull-down, select the profiles that will be able to override the restrictions placed on the discipline code.

|   | Prev Page: 1 / 5 Next >            | Export                 | Filter: OFF         |                                                        |                                                               |                |                         |        |           |
|---|------------------------------------|------------------------|---------------------|--------------------------------------------------------|---------------------------------------------------------------|----------------|-------------------------|--------|-----------|
|   | Title ≜                            | itry Warning Message 🛔 | Restrict Re-Entry 🛓 | Override Profile $\frac{A}{\Psi}$                      | Grade Levels $\overset{\mathtt{A}}{_{\overline{\mathtt{V}}}}$ | School Years 🛓 | Include on Mobile App 🛓 | Icon 🛓 |           |
|   | Fighting                           |                        |                     | <b>V</b>                                               |                                                               |                |                         |        |           |
| - | Alcohol Use/Possession/Sale(SESIR) |                        |                     | Q Filter                                               |                                                               |                |                         |        | le chosen |
| - | Alcohol Under Influence            |                        | 0                   | Exact Check a     Activities                           | II Clear                                                      |                |                         |        | le chosen |
| - | Alcohol Using                      |                        |                     | Adv Rpt Hr S                                           | Pecialist                                                     |                |                         |        | le chosen |
| - | Alcohol Sale/Purchase              |                        |                     | AE Data Sup                                            |                                                               |                |                         |        | le chosen |
| - | Arson (SESIR)                      |                        |                     | AE Registrar                                           | -                                                             |                |                         |        | le chosen |
| - | Battery (SESIR)                    |                        |                     | <ul> <li>AE Survey Data</li> <li>AE Teacher</li> </ul> | ata                                                           |                |                         |        | le chosen |
| _ | Battery on Student                 |                        |                     | <ul> <li>Alternate Ed</li> <li>Applicant</li> </ul>    |                                                               |                |                         |        | le chosen |

**13.** To limit the use of the action to only students in specific grade levels, select the **Grade Levels**.

|   | <pre> Prev Page: 1 / 5 Next &gt;</pre> | Export 🖺 🚔             | Filter: OFF         |                    |                |              |          |                         |                            |       |
|---|----------------------------------------|------------------------|---------------------|--------------------|----------------|--------------|----------|-------------------------|----------------------------|-------|
|   | Title ♣                                | ıtry Warning Message 🛓 | Restrict Re-Entry 🛓 | Override Profile 🛔 | Grade Levels 🛓 | School Years | *<br>*   | Include on Mobile App 🛓 | Icon 🛓                     | Lette |
|   | Fighting                               |                        |                     |                    |                |              |          |                         |                            |       |
| _ | Alcohol Use/Possession/Sale(SESIR)     |                        |                     | System Ad 🔻        | Q Filter       |              |          |                         | Choose File No file chosen |       |
| _ | Alcohol Under Influence                |                        |                     | System Ad 🔻        | Exact Che      |              | 2018 🔻   |                         | Choose File No file chosen |       |
| _ | Alcohol Using                          |                        |                     | System Ad          | 02             |              | 2018 🔻   |                         | Choose File No file chosen |       |
| _ | Alcohol Sale/Purchase                  |                        |                     | System Ad 🔻        | 04             |              | 2018 🔻   |                         | Choose File No file chosen |       |
| - | Arson (SESIR)                          |                        |                     | System Ad          | 06             |              |          |                         | Choose File No file chosen |       |
| _ | Battery (SESIR)                        |                        |                     | System Ad 🔻        | 08             |              | <b>v</b> |                         | Choose File No file chosen |       |
| _ | Battery on Student                     |                        |                     | System Ad          | 09             |              | 2018 🔻   |                         | Choose File No file chosen |       |

**14.** To limit when the code can be used, select the range of **School Years**.

| Co | Codes Actions Teacher Codes        |                       |                     |                    |                |                |                         |                            |  |  |  |  |  |  |
|----|------------------------------------|-----------------------|---------------------|--------------------|----------------|----------------|-------------------------|----------------------------|--|--|--|--|--|--|
|    | < Prev Page: 1 / 5 Next >          | Export                | Filter: OFF         |                    |                |                |                         |                            |  |  |  |  |  |  |
|    | Title ♣                            | try Warning Message 🛔 | Restrict Re-Entry 💂 | Override Profile 🛓 | Grade Levels 🛓 | School Years 🛓 | Include on Mobile App 🛓 | Icon 🖕                     |  |  |  |  |  |  |
|    | Fighting                           |                       |                     | <b></b>            |                |                | Q                       |                            |  |  |  |  |  |  |
| -  | Alcohol Use/Possession/Sale(SESIR) |                       |                     | System Ad          | <b></b>        | Q Filter       |                         | Choose File No file chosen |  |  |  |  |  |  |
|    | Alcohol Under Influence            |                       |                     | System Ad          |                | 2014<br>2015   |                         | Choose File No file chosen |  |  |  |  |  |  |
| -  | Alcohol Using                      |                       |                     | System Ad 🔻        |                | 2016<br>2017   |                         | Choose File No file chosen |  |  |  |  |  |  |
| -  | Alcohol Sale/Purchase              |                       |                     | System Ad          |                | 2018<br>2019   |                         | Choose File No file chosen |  |  |  |  |  |  |
|    | Arson (SESIR)                      |                       |                     | System Ad          |                | 2020           |                         | Choose File No file chosen |  |  |  |  |  |  |
| -  | Battery (SESIR)                    |                       |                     | System Ad 🔻        | <b></b>        | 2022           |                         | Choose File No file chosen |  |  |  |  |  |  |
|    |                                    |                       | _                   |                    |                | 2023           |                         |                            |  |  |  |  |  |  |

**15.** If your district is using the mobile app to assign students detention, select **Include on Mobile App** to allow this code to be selected for a student in the app.

Ensure that "Detention" has been selected as an Action for that code.

| Codes Actions Teacher Codes |                                    |                        |                     |                    |                |                        |                         |                            |        |  |  |  |  |
|-----------------------------|------------------------------------|------------------------|---------------------|--------------------|----------------|------------------------|-------------------------|----------------------------|--------|--|--|--|--|
|                             | Prev Page: 1 / 5 Next >            | Export 🖺 🚔             | Filter: OFF         |                    |                |                        |                         |                            |        |  |  |  |  |
|                             | Title 🛓                            | itry Warning Message 🛔 | Restrict Re-Entry 🛔 | Override Profile 🛓 | Grade Levels 🛓 | School Years 🛓         | Include on Mobile App 🛓 | Icon 🛓                     | Letter |  |  |  |  |
|                             | Fighting                           |                        |                     | <b></b>            |                |                        |                         |                            |        |  |  |  |  |
| -                           | Alcohol Use/Possession/Sale(SESIR) |                        |                     | System Ad 🔻        | <b></b>        |                        |                         | Choose File No file chosen |        |  |  |  |  |
|                             | Alcohol Under Influence            |                        |                     | System Ad 🔻        | <b></b>        | <b>V</b> 2018 <b>V</b> |                         | Choose File No file chosen |        |  |  |  |  |
|                             | Alcohol Using                      |                        |                     | System Ad 🔻        |                | <b>V</b> 2018 <b>V</b> |                         | Choose File No file chosen |        |  |  |  |  |

**16.** To generate and print/email a letter for the student when the code is assigned to the student's referral, select the **Letter**.

Letters set up in Students > <u>Print Letters & Send Email</u> that are attached to Discipline are available for selection.

| Codes Actions Teacher Codes                |                                    |        |                                                  |                |                         |                            |          |                      |                            |  |  |  |
|--------------------------------------------|------------------------------------|--------|--------------------------------------------------|----------------|-------------------------|----------------------------|----------|----------------------|----------------------------|--|--|--|
| Prev Page: 1 / 5 Next Expert A Filter: OFF |                                    |        |                                                  |                |                         |                            |          |                      |                            |  |  |  |
|                                            | Title 🛓                            | file ∦ | Grade Levels $\stackrel{\mathtt{A}}{\mathtt{V}}$ | School Years 🛓 | Include on Mobile App 🛓 | lcon ≜                     | Letter 🛓 | Requires HOPE Form 🛔 | Requires Threat Assessment |  |  |  |
|                                            | Fighting                           |        |                                                  |                |                         |                            | D 🔻      |                      |                            |  |  |  |
| -                                          | Alcohol Use/Possession/Sale(SESIR) | . 🔻    |                                                  |                |                         | Choose File No file chosen |          |                      |                            |  |  |  |
| -                                          | Alcohol Under Influence            |        | <b>T</b>                                         | 2018           |                         | Choose File No file chosen |          |                      |                            |  |  |  |
| -                                          | Alcohol Using                      | . 🔻    |                                                  | 2018           |                         | Choose File No file chosen |          |                      |                            |  |  |  |

**17.** For districts that use the SSS module, select **Requires HOPE Form** to generate a HOPE event when this discipline code is selected for the student.

In Discipline > <u>Referral Fields</u>, give the appropriate profiles access to the the system field "Create Hope Event." This field provides a link on the referral form that will generate the HOPE event in SSS. Additionally, give the appropriate profiles access to the system field "Hope Event." This field is a select one pull-down containing any previously created HOPE events for the student. The appropriate HOPE event can be selected by the user on the referral.

**18.** For districts that use the SSS module, select **Requires Threat Assessment** to generate a Threat Assessment event when this discipline code is selected for the student.

In Discipline > <u>Referral Fields</u>, give the appropriate profiles access to the the system field "Create Threat Assessment Event." This field provides a link on the referral form that will generate the Threat Assessment event in SSS. Additionally, give the appropriate profiles access to the system field "Threat Assessment Event." This field is a select one pull-down containing any previously created Threat Assessment events for the student. The appropriate Threat Assessment event can be selected by the user on the referral.

| Co | des Actions Teacher Codes                                    |        |                                              |                |                         |                            |          |                      |                              |  |  |  |
|----|--------------------------------------------------------------|--------|----------------------------------------------|----------------|-------------------------|----------------------------|----------|----------------------|------------------------------|--|--|--|
|    | Prev     Page: 1 / 5     Next ·     Export ·     Filter: OFF |        |                                              |                |                         |                            |          |                      |                              |  |  |  |
|    | Title 🛓                                                      | file 🛔 | Grade Levels $\frac{\mathtt{A}}{\mathtt{V}}$ | School Years 🛓 | Include on Mobile App 🛓 | Icon 🛓                     | Letter 🛔 | Requires HOPE Form 🛔 | Requires Threat Assessment 🛔 |  |  |  |
|    | Fighting                                                     | V      |                                              |                |                         |                            | D 🔻      |                      |                              |  |  |  |
| -  | Alcohol Use/Possession/Sale(SESIR)                           | . 🔻    | <b></b>                                      |                |                         | Choose File No file chosen |          |                      |                              |  |  |  |
| _  | Alcohol Under Influence                                      | . 🔻    | <b></b>                                      | 2018           |                         | Choose File No file chosen |          |                      |                              |  |  |  |
| _  | Alcohol Using                                                | . 🔻    | <b></b>                                      | 2018           |                         | Choose File No file chosen |          |                      |                              |  |  |  |

**19.** Press **Enter** to add the discipline code.

After pressing Enter, the row is added to the list of codes. The row will flash to indicate the new code was saved.

**20.** If you selected "Include on Mobile App" for the discipline code, select the icon to use in the mobile app. In the **Icon** column, click **Choose File** and select the file from your computer.

| Codes Actions Teacher Codes                                     |                                       |                     |                    |                                              |                        |                         |                            |          |                    |  |  |  |  |
|-----------------------------------------------------------------|---------------------------------------|---------------------|--------------------|----------------------------------------------|------------------------|-------------------------|----------------------------|----------|--------------------|--|--|--|--|
| (Prev     Page: 3 / 5     Next /     Export 🖏 🖨     Filter: OFF |                                       |                     |                    |                                              |                        |                         |                            |          |                    |  |  |  |  |
|                                                                 | Title 🛓                               | Restrict Re-Entry 🛓 | Override Profile 🛓 | Grade Levels $\frac{\mathtt{A}}{\mathtt{V}}$ | School Years 🛓         | Include on Mobile App 🛓 | Icon 🛓                     | Letter 🛓 | Requires HOPE Form |  |  |  |  |
|                                                                 |                                       |                     |                    |                                              |                        |                         |                            | D 🔻      |                    |  |  |  |  |
| -                                                               | Breaking and Entering/Burglary(SESIR) |                     | System Ad 🔻        | <b></b>                                      |                        |                         | Choose File No file chosen |          |                    |  |  |  |  |
| -                                                               | Inappropriate Behavior                |                     | System Ad 🔻        | <b>v</b>                                     |                        | ✓                       | Choose File No file chosen |          |                    |  |  |  |  |
| -                                                               | Inappropriate (Clothing)              |                     | System Ad 🔻        |                                              | <b>V</b> 2018 <b>V</b> |                         | Choose File No file chosen |          |                    |  |  |  |  |

**21.** After adding a discipline code, the Edit button in the Offenses column is available. Click **Edit**.

This function is used if the same discipline code has different actions based upon the number of occurrences. When adding a referral for a student and a discipline code is selected, the system will determine how many offenses with this discipline code have occurred for this student. The list of Actions available to assign to the student will be limited based on the Offenses setup. The number of ISS and OSS days that can be assigned will also be limited by the Offenses setup.

| Export 🖏 🚔 Filter. ON |                         |        |            |         |                 |            |            |           |            |                    |                          |  |
|-----------------------|-------------------------|--------|------------|---------|-----------------|------------|------------|-----------|------------|--------------------|--------------------------|--|
| Export R = Filter: ON |                         |        |            |         |                 |            |            |           |            |                    | 0                        |  |
|                       | Title 🛔                 | Code 🛔 | Severity 🛔 | SESIR 🛔 | Incident Type 🛔 | ISS Days 🛔 | OSS Days 🛔 | Actions 🛊 | Offenses 🛔 | Allowed Profiles 🛔 | Re-Entry Warning Message |  |
|                       |                         |        | None       |         |                 | Min Max    | Min Max    |           |            |                    |                          |  |
| -                     | Fighting Lesser/Physica | .08    | None       |         |                 | Min Max    | Min Max    |           | Edit       |                    |                          |  |
| _                     | Fighting (SESIR)        | 37     | None       |         | Fighting 🔻      | Min Max    | Min Max    |           | Edit       | <b>V</b>           |                          |  |

**22.** In the pop-up window in the blank row, enter the first **Threshold**.

|   |       | enses     | Filter: OFF | −) 23  <del>v</del>   1 | <b>∀  63      63 </b> | <b>T</b>  |       |  |
|---|-------|-----------|-------------|-------------------------|-----------------------|-----------|-------|--|
| E | xport | <b>N</b>  |             |                         |                       |           |       |  |
|   | Thr   | reshold 🛓 | ISS Days 🛓  |                         | OSS Days 🛓            | Actions 🛓 |       |  |
|   | 1     |           | Min         | Max                     | Min                   | Max       |       |  |
|   |       |           |             |                         |                       |           | Close |  |

**23**. Select the **Actions** that are allowable for the threshold entered. One or multiple can be selected.

|     | Offenses               |                                |     | <b>∀   29    ∀   29 </b> |           |  |           |  |
|-----|------------------------|--------------------------------|-----|--------------------------|-----------|--|-----------|--|
| Ехр | ort 🐴 🚔<br>Threshold 🖕 | Filter:     OFF       ISS Days |     | OSS Days 🛓               | Actions 🛓 |  |           |  |
|     | 1                      | Min                            | Max | Min                      | Max       |  | Detention |  |
|     |                        |                                |     |                          |           |  | Close     |  |

**24.** For in-school or out-of-school suspension actions, enter the minimum and maximum **ISS Days** and **OSS Days** that can be assigned for the threshold.

- **25.** Press **Enter** to add the row.
- **26.** Continue adding additional entries as needed.
- 27. Click Close when finished.

| Expo | Offenses                              | Filter: OFF |     |            |     |                   |
|------|---------------------------------------|-------------|-----|------------|-----|-------------------|
|      | Threshold ${\clubsuit \over {\bf v}}$ | ISS Days 🛔  |     | OSS Days 🛔 |     | Actions 🛓         |
|      |                                       | Min         | Max | Min        | Max |                   |
| -    | 5                                     | Min         | Max | 1          | 3   | Suspension Out of |
| -    | 3                                     | 1           | 3   | Min        | Max | Suspension In Sch |
|      | 1                                     | Min         | Max | Min        | Max | Detention         |
|      |                                       |             |     |            |     | Close             |

### Editing a Code

**1.** Click the **Codes** tab if not already opened.

|   | les Actions            | Teacher Code |            |         |                 |            |            |           |            |                    |                          |
|---|------------------------|--------------|------------|---------|-----------------|------------|------------|-----------|------------|--------------------|--------------------------|
|   | Prev Page: 1 / 5       | Next >       | Export     |         | Filter: ON      | •          | •          |           |            | -                  |                          |
|   |                        | • •          |            | =       | •               |            |            | •         |            | • •                | •                        |
|   | Title 🛔                | Code 🛔       | Severity 🛔 | SESIR 🛔 | Incident Type 🛔 | ISS Days 🛔 | OSS Days 🛔 | Actions 🛔 | Offenses 🛔 | Allowed Profiles 🛔 | Re-Entry Warning Message |
|   |                        |              | None       |         |                 | Min Max    | Min Max    |           |            |                    |                          |
| - | Alcohol Use/Possessior | 01           | None 🔽     |         | Alcohol         | Min Max    | Min Max    |           | Edit       |                    |                          |
| _ | Alcohol Under Influenc | 02           | None       |         | Alcohol 🔻       | Min Max    | Min Max    |           | Edit       |                    |                          |
| _ | Alcohol Using          | 03           | None 🔽     |         | Alcohol         | Min Max    | Min Max    |           | Edit       |                    |                          |

**2.** Click any field on an existing code and make the desired change.

After making a change to a field, the row will flash to indicate the change was autosaved after you click or Tab out of the field.

### Deleting a Code

1. Click the **Codes** tab if not already opened.

|   | < Prev Page: 1 / 5     | Next > | Export     | 8) 🚔    | Filter: ON      |            |            |           |            |                    |                         |
|---|------------------------|--------|------------|---------|-----------------|------------|------------|-----------|------------|--------------------|-------------------------|
|   | •                      | • •    | • •        | -       | •               | • • •      | • • •      | • v       |            | • •                | 0                       |
|   | Title 🛓                | Code 🛔 | Severity 🛔 | SESIR 🛔 | Incident Type 🛔 | ISS Days 🛔 | OSS Days 🛔 | Actions 🛔 | Offenses 🖕 | Allowed Profiles 🛔 | Re-Entry Warning Messag |
|   |                        |        | None 🔽     |         |                 | Min Max    | Min Max    |           |            |                    |                         |
| _ | Alcohol Use/Possessior | 01     | None       |         | Alcohol         | Min Max    | Min Max    |           | Edit       |                    |                         |
|   |                        |        |            |         |                 |            |            |           |            |                    |                         |

**2.** Next to the code, click the red **minus sign**.

| Coc | les Actions            | Teacher Code | 25         |            |                 |            |            |           |            |                                                  |                          |
|-----|------------------------|--------------|------------|------------|-----------------|------------|------------|-----------|------------|--------------------------------------------------|--------------------------|
|     | < Prev Page: 1 / 5     | Next>        | Export     | <b>9</b> 5 | Filter: ON      |            |            |           |            |                                                  |                          |
|     | • •                    | • •          | • •        |            | • •             | • •<br>• • |            | •         |            | •                                                | •                        |
|     | Title 🛓                | Code 🖕       | Severity 🛔 | SESIR 🛔    | Incident Type 🛓 | ISS Days 🛔 | OSS Days 🛓 | Actions 🛓 | Offenses 🛓 | Allowed Profiles $\frac{\mathtt{A}}{\mathtt{V}}$ | Re-Entry Warning Message |
|     |                        |              | None 🔻     |            |                 | Min Max    | Min Max    |           |            |                                                  |                          |
| -   | Alcohol Use/Possessior | 01           | None       |            | Alcohol 🔽       | Min Max    | Min Max    |           | Edit       |                                                  |                          |
| -   | Alcohol Under Influenc | 02           | None       |            | Alcohol 🔻       | Min Max    | Min Max    |           | Edit       |                                                  |                          |
| -   | Alcohol Using          | 03           | None       |            | Alcohol         | Min Max    | Min Max    |           | Edit       |                                                  |                          |

**3.** In the confirmation pop-up window, click **OK**.

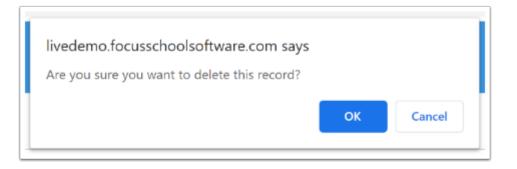

The row will flash and then will be deleted.

### Adding a Teacher Code

When the minor infractions functionality is enabled for your school (controlled by the system preference "Enable Minor Infractions" in Setup > <u>System Preferences > General tab</u>), then the Teacher Codes tab is available on the Referral Codes & Actions screen, where teacher discipline codes for use in minor infractions are defined. When teachers mark a referral as "Minor infraction - No administrative action needed," they will select a teacher discipline code for the referral.

#### 1. Click the Teacher Codes tab.

| - | ort 🖳 🚔 Filter: OFF                  |        |                                                                                                    |                       |                              |              |                |
|---|--------------------------------------|--------|----------------------------------------------------------------------------------------------------|-----------------------|------------------------------|--------------|----------------|
|   | Title 🖕                              | Code 🛓 | Automatically Escalate 💂                                                                                                    | Count per User 🛓      | Escalate After X Referrals 🛓 | Timeframe 🛓  | School Years 💂 |
|   |                                      |        |                                                                                                    | <ul> <li>✓</li> </ul> |                              |              |                |
| • | Disruption (minor)                   | RX     |                                                                                                    |                       | 4                            | Year To Date |                |
| - | Failure to Follow (minor)            | FF     |                                                                                                    |                       | 3                            | Year To Date |                |
| • | Insubordination/Disobedience (minc   | ID     |                                                                                                    |                       | 3                            | Year To Date |                |
| - | Abusive Behavior (admin)             | AZ     | <b>Z</b>                                                                                                    |                       |                              | <b>T</b>     |                |
|   | Class Cut (admin)                    | CC     | <b>Z</b>                                                                                                    |                       |                              |              |                |
| - | Fighting-Minor/Mutual Altercation (a | FT     | ✓                                                                                                    |                       |                              |              |                |
| - | Profanity (admin)                    | PR     |                                                                                                    |                       |                              |              |                |
| - | Tardiness, Habitual (admin)          | ТХ     | Image: A start and a start a start |                       |                              |              |                |

2. In the blank row at the top of the table, enter the **Title** for the code.

3. Enter the Code.

|   | ort 🛐 🚔 🛛 Filter: OFF                |        |                          |                  |                              |              |                |
|---|--------------------------------------|--------|--------------------------|------------------|------------------------------|--------------|----------------|
|   | Title 🛓                              | Code 🛓 | Automatically Escalate 🛓 | Count per User 🛓 | Escalate After X Referrals 🛓 | Timeframe 🛔  | School Years 🛓 |
|   | Honor Code Violation                 | HC     |                          | 2                |                              |              |                |
| - | Disruption (minor)                   | RX     |                          |                  | 4                            | Year To Date |                |
| - | Failure to Follow (minor)            | FF     |                          |                  | 3                            | Year To Date |                |
| - | Insubordination/Disobedience (minc   | ID     |                          |                  | 3                            | Year To Date |                |
| - | Abusive Behavior (admin)             | AZ     |                          |                  |                              |              |                |
| - | Class Cut (admin)                    | CC     |                          |                  |                              |              |                |
| - | Fighting-Minor/Mutual Altercation (a | FT     |                          |                  |                              |              |                |
| - | Profanity (admin)                    | PR     |                          |                  |                              |              |                |
| _ | Tardiness, Habitual (admin)          | тх     | <b>v</b>                 |                  |                              |              |                |

**4.** Select **Automatically Escalate** to remove the "Minor Infraction- No administrative action needed" selection on the referral when this code is selected by the teacher. The referral will be sent to administrators for processing.

**5.** Count per User can be used in conjunction with the Escalate After X Referrals functionality.

In the **Escalate After X Referrals** field, enter the number of referrals with this code that can occur before the next referral is escalated to administrators.

Keep **Count per User** selected to count the number of referrals per teacher. Deselect Count per User to count the referrals cumulatively.

After the number of referrals is reached, the next referral with this code will have the "Minor Infraction - No administrative action needed" selection removed on the referral and the referral will be sent to administrators for processing.

(f) Either the "Automatically Escalate" or the "Escalate After X Referrals" options can be used; both cannot be used on the same code. If one option is used, the other is disabled.

| • | rt 🖄 🚔 Filter: OFF                   |        |                          |                  |                              |                |                |
|---|--------------------------------------|--------|--------------------------|------------------|------------------------------|----------------|----------------|
| T | Title ≜                              | Code 🛓 | Automatically Escalate 🛓 | Count per User 🛓 | Escalate After X Referrals 🛓 | Timeframe 🛓    | School Years 🛓 |
| T | Honor Code Violation                 | HC     | 2                        |                  |                              |                |                |
|   | Disruption (minor)                   | RX     |                          |                  | 4                            | Year To Date 🔻 |                |
|   | Failure to Follow (minor)            | FF     |                          |                  | 3                            | Year To Date   |                |
| • | Insubordination/Disobedience (minc   | ID     |                          |                  | 3                            | Year To Date   |                |
|   | Abusive Behavior (admin)             | AZ     | <                        |                  |                              | <b>T</b>       |                |
| • | Class Cut (admin)                    | CC     |                          |                  |                              |                |                |
|   | Fighting-Minor/Mutual Altercation (a | FT     |                          |                  |                              |                |                |
| • | Profanity (admin)                    | PR     |                          |                  |                              |                |                |
|   | Tardiness, Habitual (admin)          | ТΧ     | ✓                        |                  |                              |                |                |

**6.** Select the **Timeframe** in which to count referrals for the "Escalate After X Referrals" feature.

Options are Year to Date, Semester To Date, Quarter to Date, Last 90 Days, Last 60 Days, or Last 30 Days.

| po | ort 🖳 🚔 Filter: OFF                  |        |                          |                  |                              |                |                |
|----|--------------------------------------|--------|--------------------------|------------------|------------------------------|----------------|----------------|
| _  | Title 🛊                              | Code 🛓 | Automatically Escalate 🛓 | Count per User 🛓 | Escalate After X Referrals 🛓 | Timeframe 🛔    | School Years 🛓 |
|    | Honor Code Violation                 | HC     |                          |                  |                              |                |                |
| -  | Disruption (minor)                   | RX     |                          |                  | 4                            | Year To Date 🔻 |                |
| -  | Failure to Follow (minor)            | FF     |                          |                  | 3                            | Year To Date 🔻 |                |
| -  | Insubordination/Disobedience (minc   | ID     |                          |                  | 3                            | Year To Date   |                |
| -  | Abusive Behavior (admin)             | AZ     |                          |                  |                              |                |                |
| -  | Class Cut (admin)                    | CC     |                          |                  |                              |                |                |
| -  | Fighting-Minor/Mutual Altercation (a | FT     |                          |                  |                              |                |                |
| -  | Profanity (admin)                    | PR     |                          |                  |                              |                |                |
| _  | Tardiness, Habitual (admin)          | ТΧ     |                          |                  |                              |                |                |

**7.** To set a minimum and maximum school year that this code will be active, select the school years in the **Years** column.

| ро | rt 💐 🚔 🛛 Filter: OFF                 |        |                          |                  |                              |              |                |
|----|--------------------------------------|--------|--------------------------|------------------|------------------------------|--------------|----------------|
|    | Title 🛔                              | Code 🛓 | Automatically Escalate 🛓 | Count per User 🛓 | Escalate After X Referrals 🛓 | Timeframe 🛓  | School Years 🛓 |
| T  | Honor Code Violation                 | HC     | ✓                        |                  |                              |              |                |
| Ì  | Disruption (minor)                   | RX     |                          |                  | 4                            | Year To Date |                |
|    | Failure to Follow (minor)            | FF     |                          |                  | 3                            | Year To Date |                |
| 1  | Insubordination/Disobedience (minc   | ID     |                          |                  | 3                            | Year To Date |                |
|    | Abusive Behavior (admin)             | AZ     | ✓                        |                  |                              |              |                |
|    | Class Cut (admin)                    | CC     |                          |                  |                              |              |                |
|    | Fighting-Minor/Mutual Altercation (a | FT     | <                        |                  |                              |              |                |
|    | Profanity (admin)                    | PR     |                          |                  |                              |              |                |
|    | Tardiness, Habitual (admin)          | тх     |                          | 0                |                              |              |                |

**8.** Press **Enter** to add the discipline code.

After pressing Enter, the row is added to the list of codes. The row will flash to indicate the new code was saved.

| por        | t 🖳 🚔 Filter: OFF                    |        |                          |                  |                              |              |                |
|------------|--------------------------------------|--------|--------------------------|------------------|------------------------------|--------------|----------------|
| 1          | litle <sup>▲</sup>                   | Code 🛔 | Automatically Escalate 🛓 | Count per User 🛓 | Escalate After X Referrals 🛓 | Timeframe 🛓  | School Years 🛓 |
| [          |                                      |        |                          | <b>Z</b>         |                              |              |                |
| - !        | Honor Code Violation                 | нс     |                          |                  |                              |              |                |
| = [        | Disruption (minor)                   | RX     |                          |                  | 4                            | Year To Date |                |
| - !        | Failure to Follow (minor)            | FF     |                          |                  | 3                            | Year To Date |                |
| <b>_</b> ] | Insubordination/Disobedience (minc   | ID     |                          |                  | 3                            | Year To Date |                |
| - /        | Abusive Behavior (admin)             | AZ     |                          |                  |                              |              |                |
| - (        | Class Cut (admin)                    | CC     | 2                        |                  |                              |              |                |
| - !        | Fighting-Minor/Mutual Altercation (a | FT     | 2                        |                  |                              |              |                |
| - !        | Profanity (admin)                    | PR     | 2                        |                  |                              |              |                |
|            | Tardiness, Habitual (admin)          | тх     |                          |                  |                              |              | VV             |

## Editing a Teacher Code

**1.** Click the **Teacher Codes** tab if not already opened.

| хро | rt 💐 🚔 Filter: OFF                   |        |                          |                  |                              |              |                |
|-----|--------------------------------------|--------|--------------------------|------------------|------------------------------|--------------|----------------|
|     | Title 🛔                              | Code ∦ | Automatically Escalate 🛓 | Count per User 🛔 | Escalate After X Referrals 🛔 | Timeframe 🛓  | School Years 🛓 |
|     |                                      |        |                          |                  |                              |              |                |
| -   | Honor Code Violation                 | нс     |                          |                  |                              |              |                |
| -   | Disruption (minor)                   | RX     |                          |                  | 4                            | Year To Date |                |
| -   | Failure to Follow (minor)            | FF     |                          |                  | 3                            | Year To Date |                |
| -   | Insubordination/Disobedience (minc   | ID     |                          |                  | 3                            | Year To Date | <b>T</b>       |
| -   | Abusive Behavior (admin)             | AZ     | 2                        |                  |                              |              |                |
| -   | Class Cut (admin)                    | CC     | 2                        |                  |                              |              |                |
| -   | Fighting-Minor/Mutual Altercation (a | FT     | 2                        |                  |                              |              |                |
| -   | Profanity (admin)                    | PR     | 2                        |                  |                              |              |                |
| -   | Tardiness, Habitual (admin)          | тх     |                          |                  |                              |              |                |

**2.** Click any field on an existing code and make the desired change.

| d  | es Actions Teacher Cod               | es     |                          |                  |                              |                |                |
|----|--------------------------------------|--------|--------------------------|------------------|------------------------------|----------------|----------------|
| 10 | rt 🖳 🚔 Filter: OFF                   |        |                          |                  |                              |                |                |
| Γ  | Title 🛓                              | Code 🛓 | Automatically Escalate 🛓 | Count per User 🛓 | Escalate After X Referrals 🛓 | Timeframe 🛓    | School Years 🛓 |
| T  |                                      |        |                          |                  |                              |                |                |
| Ī  | Honor Code Violation (admin)         | HC     |                          |                  |                              |                |                |
|    | Disruption (minor)                   | RX     |                          |                  | 4                            | Year To Date 🔻 |                |
|    | Failure to Follow (minor)            | FF     |                          |                  | 3                            | Year To Date   |                |
|    | Insubordination/Disobedience (minc   | ID     |                          |                  | 3                            | Year To Date   |                |
|    | Abusive Behavior (admin)             | AZ     |                          |                  |                              |                |                |
|    | Class Cut (admin)                    | CC     | <                        |                  |                              |                |                |
|    | Fighting-Minor/Mutual Altercation (a | FT     |                          |                  |                              |                |                |
|    | Profanity (admin)                    | PR     |                          |                  |                              |                |                |
|    | Tardiness, Habitual (admin)          | тх     |                          |                  |                              |                |                |

After making a change to a field, the row will flash to indicate the change was autosaved after you click or Tab out of the field.

### Deleting a Teacher Code

**1.** Click the **Teacher Codes** tab if not already opened.

| - | ort 🖳 🚔 Filter: OFF                  | Code ≜ | Automatically Escalate 🛓 | Count per User 🛓 | Escalate After X Referrals 🛓 | Timeframe 🛓  | School Years 🛓 |  |  |  |
|---|--------------------------------------|--------|--------------------------|------------------|------------------------------|--------------|----------------|--|--|--|
|   |                                      |        |                          |                  |                              |              |                |  |  |  |
| - | Honor Code Violation                 | нс     |                          |                  |                              |              |                |  |  |  |
| - | Disruption (minor)                   | RX     |                          |                  | 4                            | Year To Date |                |  |  |  |
| - | Failure to Follow (minor)            | FF     |                          |                  | 3                            | Year To Date |                |  |  |  |
| - | Insubordination/Disobedience (minc   | ID     |                          |                  | 3                            | Year To Date |                |  |  |  |
| - | Abusive Behavior (admin)             | AZ     |                          |                  |                              |              |                |  |  |  |
| - | Class Cut (admin)                    | CC     | ✓                        |                  |                              |              |                |  |  |  |
| - | Fighting-Minor/Mutual Altercation (a | FT     |                          |                  |                              |              |                |  |  |  |
| - | Profanity (admin)                    | PR     |                          |                  |                              |              |                |  |  |  |
| - | Tardiness, Habitual (admin)          | ТΧ     |                          |                  |                              |              |                |  |  |  |

**2.** Next to the code, click the red **minus sign**.

| xport 🖏 🚔 Filter: OFF                |                   |                          |                  |                              |                |                |  |  |  |  |
|--------------------------------------|-------------------|--------------------------|------------------|------------------------------|----------------|----------------|--|--|--|--|
| Title ♣                              | Code <sup>▲</sup> | Automatically Escalate 🛔 | Count per User 🛔 | Escalate After X Referrals 🛔 | Timeframe 🛓    | School Years 🛓 |  |  |  |  |
|                                      |                   |                          |                  |                              |                |                |  |  |  |  |
| Honor Code Violation                 | нс                | <ul> <li>✓</li> </ul>    |                  |                              |                |                |  |  |  |  |
| Disruption (minor)                   | RX                |                          |                  | 4                            | Year To Date 🔻 |                |  |  |  |  |
| Failure to Follow (minor)            | FF                |                          |                  | 3                            | Year To Date   |                |  |  |  |  |
| Insubordination/Disobedience (minc   | ID                |                          |                  | 3                            | Year To Date   |                |  |  |  |  |
| Abusive Behavior (admin)             | AZ                |                          |                  |                              |                |                |  |  |  |  |
| Class Cut (admin)                    | CC                | <                        |                  |                              |                |                |  |  |  |  |
| Fighting-Minor/Mutual Altercation (a | FT                |                          |                  |                              |                |                |  |  |  |  |
| Profanity (admin)                    | PR                | <b>Z</b>                 |                  |                              |                |                |  |  |  |  |
| Tardiness, Habitual (admin)          | тх                | <b>V</b>                 |                  |                              |                |                |  |  |  |  |

**3.** In the confirmation pop-up window, click **OK**.

| livedemo.focusschoolsoftware.com sa<br>Are you sure you want to delete this record? | -      |    |
|-------------------------------------------------------------------------------------|--------|----|
|                                                                                     | Cancel | ОК |

The row will flash and then will be deleted.